# Server Workshop

## Topic to be covered

Download Putty and WinScp Access the server through Putty Upload and download through **Winscp** 

Installing and running Jupyter Notebook on server

Installing and running Cplex

#### Download Putty and WinScp

Winscp - [Download](https://winscp.net/eng/download.php)

Putty- [Download](https://www.putty.org/)

Install both softwares

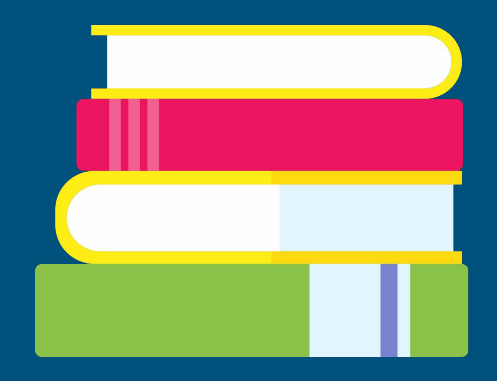

### Server's Details

[Server's ip](http://www.ieor.iitb.ac.in/resource/comp)

Login through your LDAP id and password

All linux command will work on server like cd, ls, tmux, screen, etc

### Installing jupyter Notebook

Step 1 /opt/anaconda3/install/bin/conda init bash Step 2 jupyter notebook --generate-config Step 3 jupyter notebook password Step 4 vim ~/.bashrc Step 5 alias notebook="jupyter notebook --no-browser --ip=10.119.12.17 --port=xxxx"

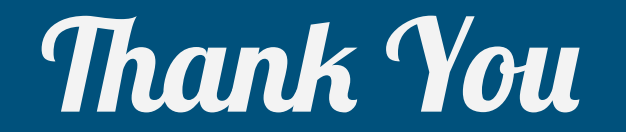